## **Pro-face**

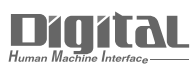

# Device/PLC Connection Manuals

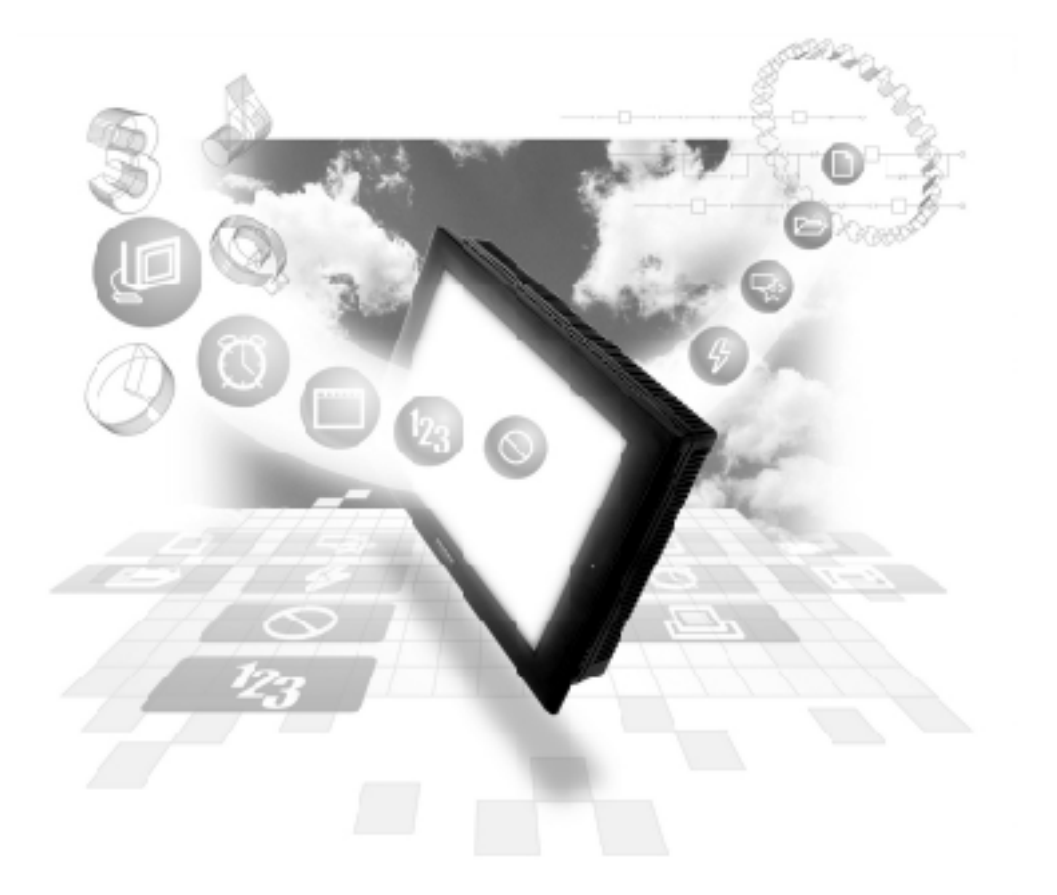

#### **About the Device/PLC Connection Manuals**

Prior to reading these manuals and setting up your device, be sure to read the "Important: Prior to reading the Device/PLC Connection manual" information. Also, be sure to download the "Preface for Trademark Rights, List of Units Supported, How to Read Manuals and Documentation Conventions" PDF file. Furthermore, be sure to keep all manual-related data in a safe, easy-to-find location.

## **2.9 Toyoda Machine Works**

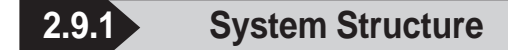

The following describes the system structure for connecting the GP to Toyoda Machine Works PLCs.

*The Cable Diagram mentioned in the following table is listed Referencein the section titled "2.9.2 Cable Diagrams."*

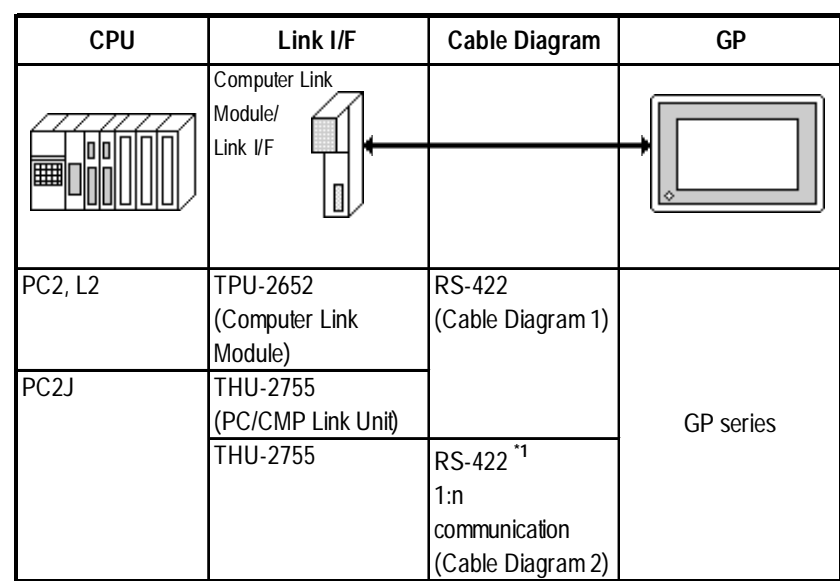

**TOYOPUC-PC2 Series** (using Link I/F)

*\*1 The following system configuration shows how to communicate between one GP and "n" PC2J PLCs, using a host link protocol.*

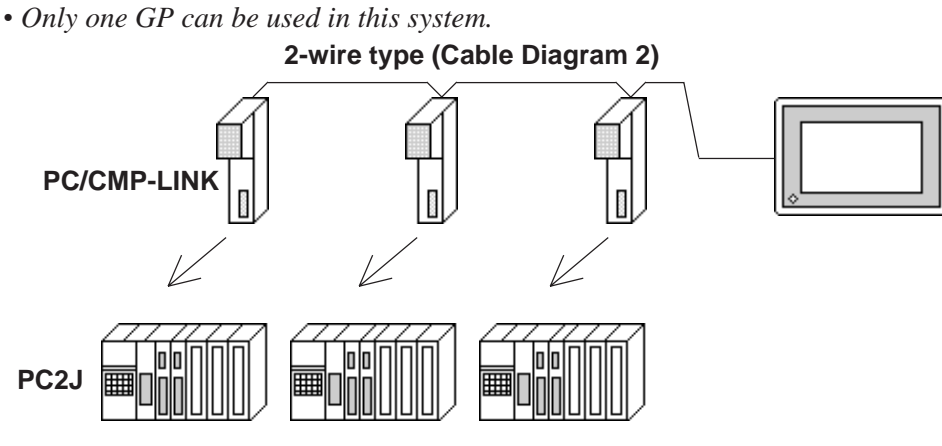

*• Up to 16 PC2J units can be connected to the single GP.*

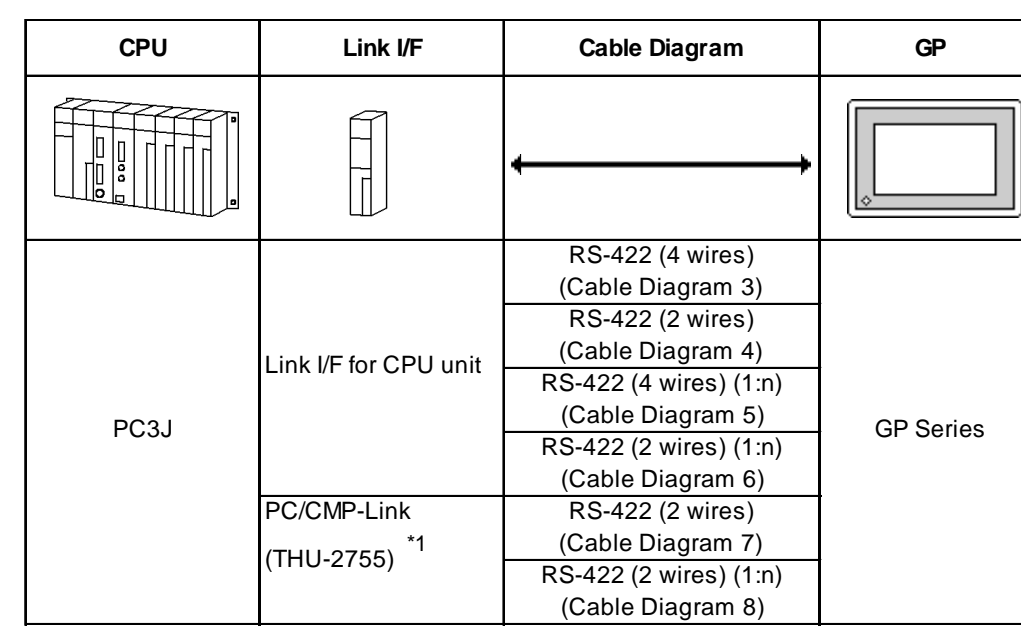

#### ■ TOYOPUC-PC3J

*\*1 When using PC3J commands to operate the PC/CMP-LINK(THU-2775), a Ver.5.00 or higher link unit is required. This unit, however, will not have the settings for the PC2J or PC3J switches (SW). If a PC3J command is sent to a version5.00 or lower link unit, an error code will appear on the bottom left corner on the GP screen.*

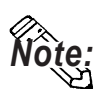

- **A maximum of 16 PLCs can be connected.**
- **For the connection cable, the Chugoku Densen Kogyo's double shield twist cable, 0-VCTF-SS 2C\*0.75mm2 is recommended.**
- **The maximum cable length is 600 meters.**

#### **2.9.2 Cable Diagrams**

The cable diagrams illustrated below and the cable diagrams recommended by Toyota Machine Works, Ltd. may differ; however, using these cables for your PLC operations will not cause any problems.

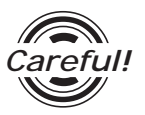

Ground your PLC's FG terminal according to your country's applicable standard. For details, refer to the corresponding PLC manual.

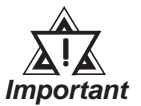

- **• Connect the FG line of the Shield cable to either the GP or PLC, depending on your environment.**
- **• If a communications cable is used, it must be connected to the SG (signal ground).**

#### **Cable Diagram 1** (RS-422)

• When using Digital's RS-422 connector terminal adapter GP070-CN10-0

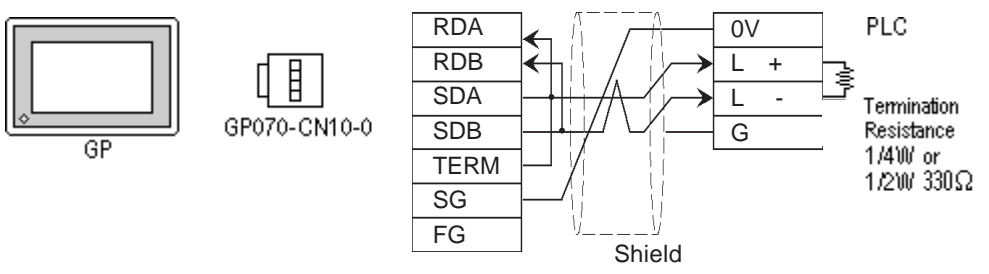

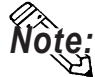

**Connect terminals SD A and SD B to terminal L+, and SD B and RD B to terminal L-.**

• When using Digital's RS-422 Cable, GP230-IS11-0

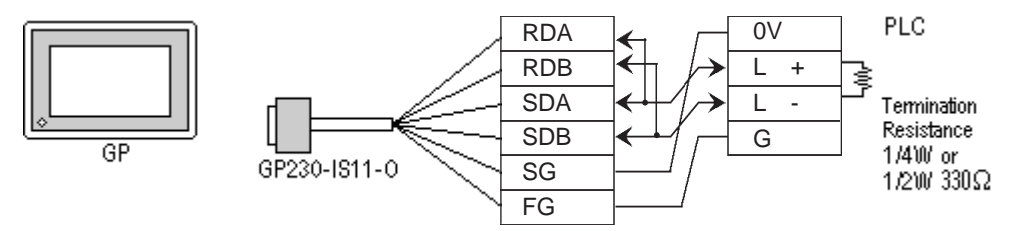

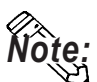

**Connect terminals SDA and SDB to terminal L+, and SDB and RDB to terminal L-.**

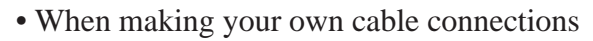

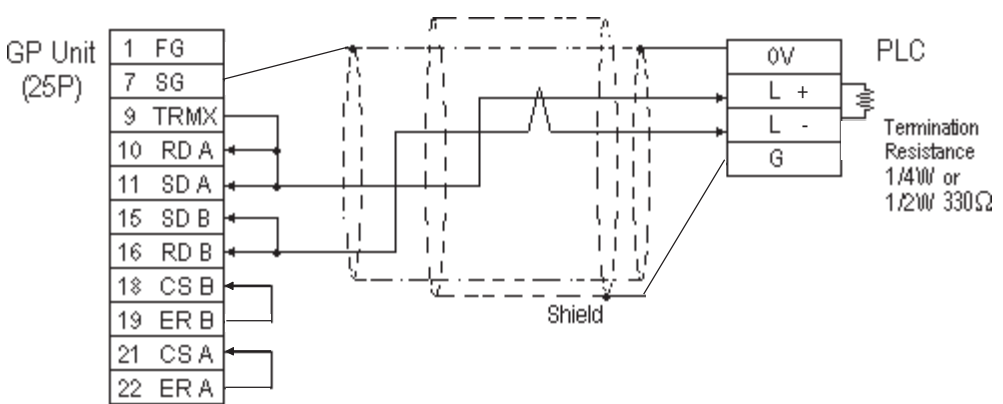

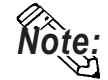

- **When making your own connections, we recommend using Chugoku Densen Kogi's O-VCTF-SS2C\*0.75mm2 (2 overlapping** *Shield Twist Pair***) cable.**
- **When connecting the #9 and #10 pins in the GP Serial I/F, a termination resistance of 100**Ω **is added between RDA and RDB.**

#### **Cable Diagram 2** (RS-422)

• When using Digital's RS-422 connector terminal adapter GP070-CN10-0

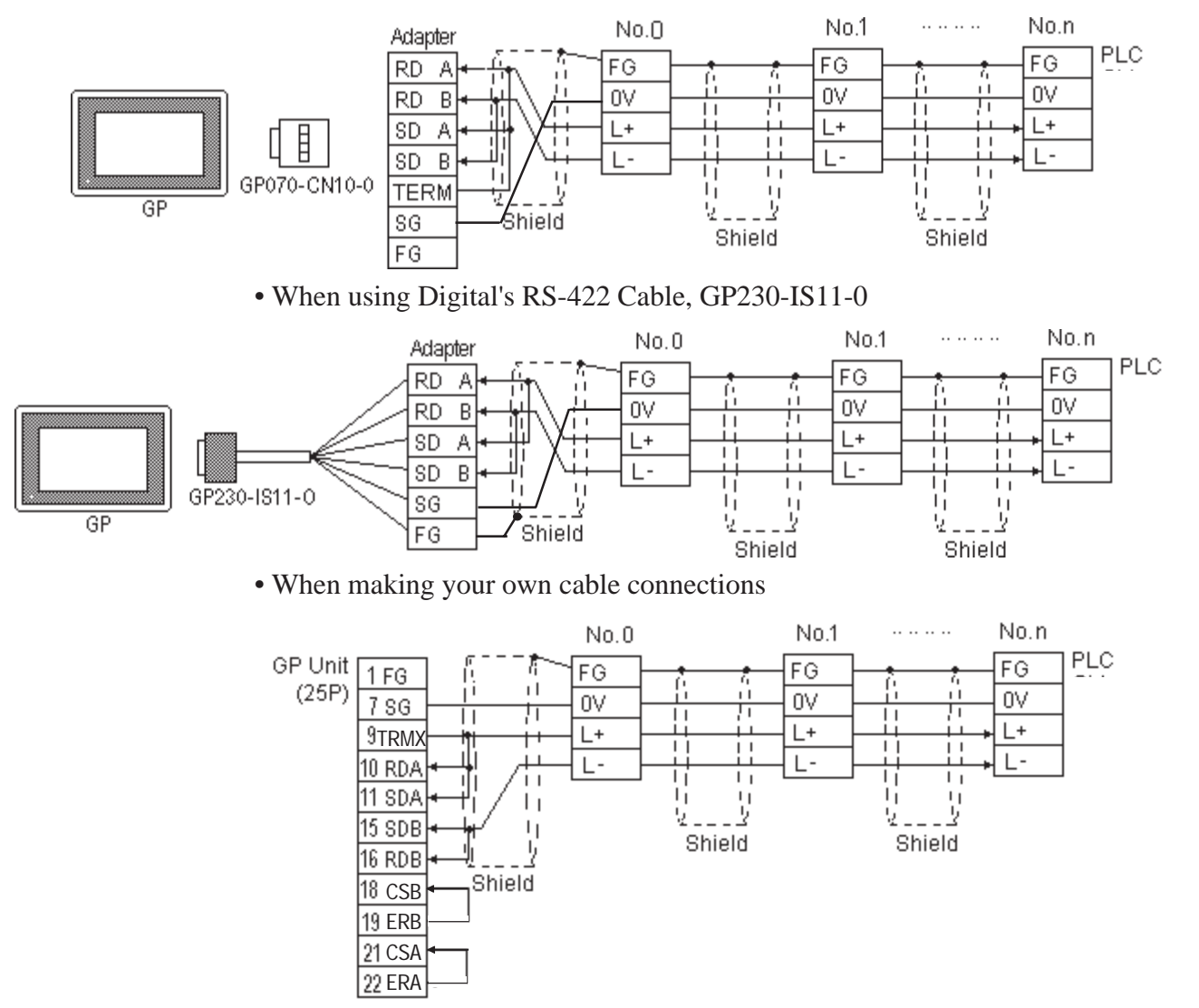

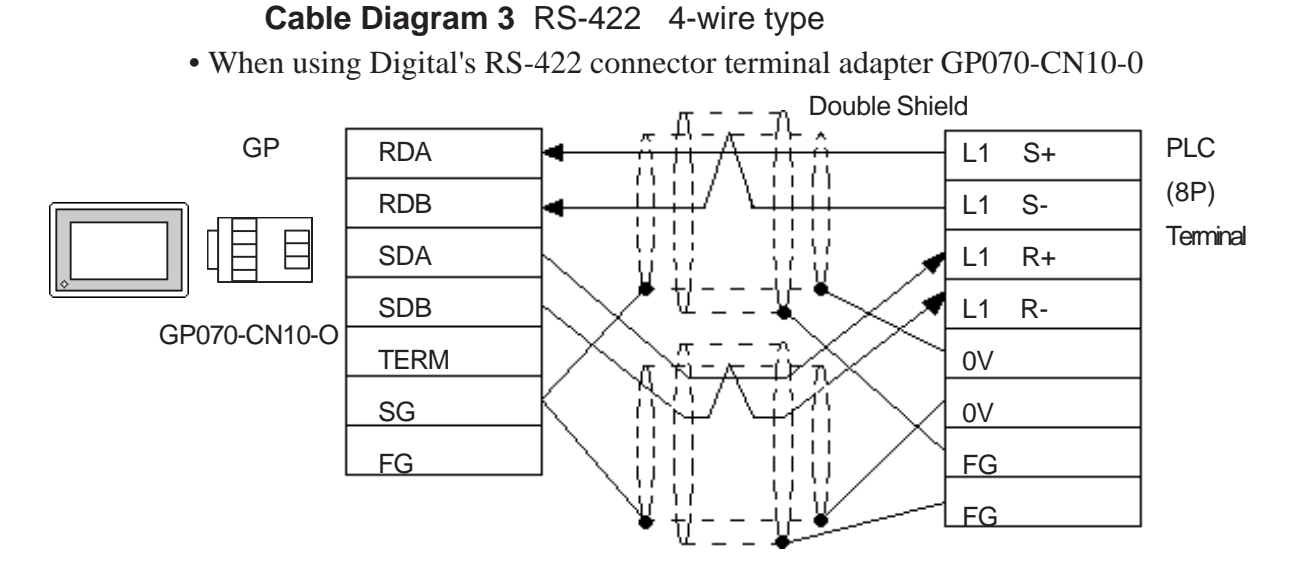

• When using Digital's RS-422 cable, GP230-IS12-0

**Note: In areas with excessive noise, use a double shielded cable.**

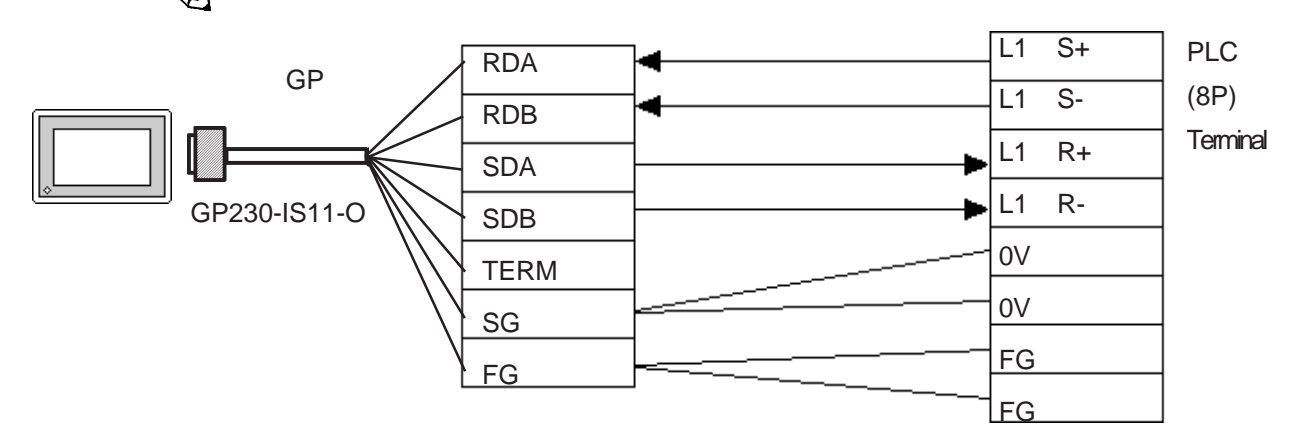

• When making your own cable

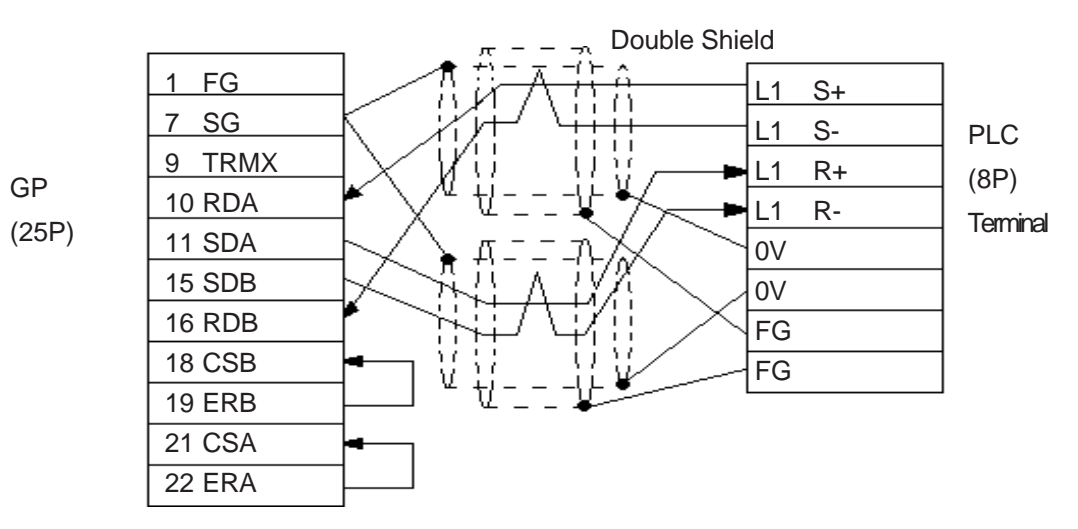

#### **Cable Diagram 4 (1:1)** RS-422 2-wire type, using I/F unit for CPU

• When using Digital's RS-422 connector terminal adapter GP070-CN10-0

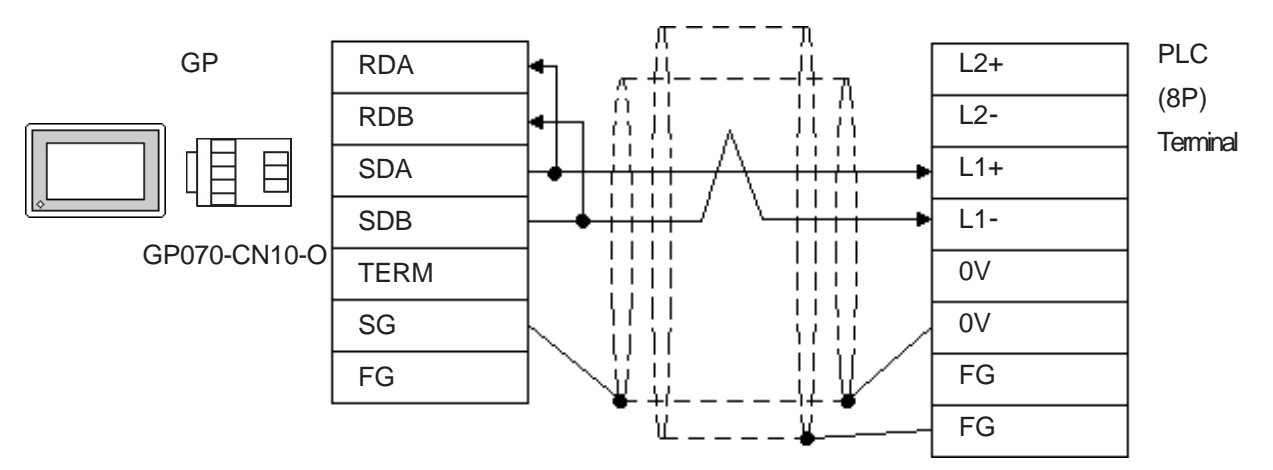

• When using Digital's RS-422 cable, GP230-IS12-0

**Note: In areas with excessive noise, use a double shielded cable.**

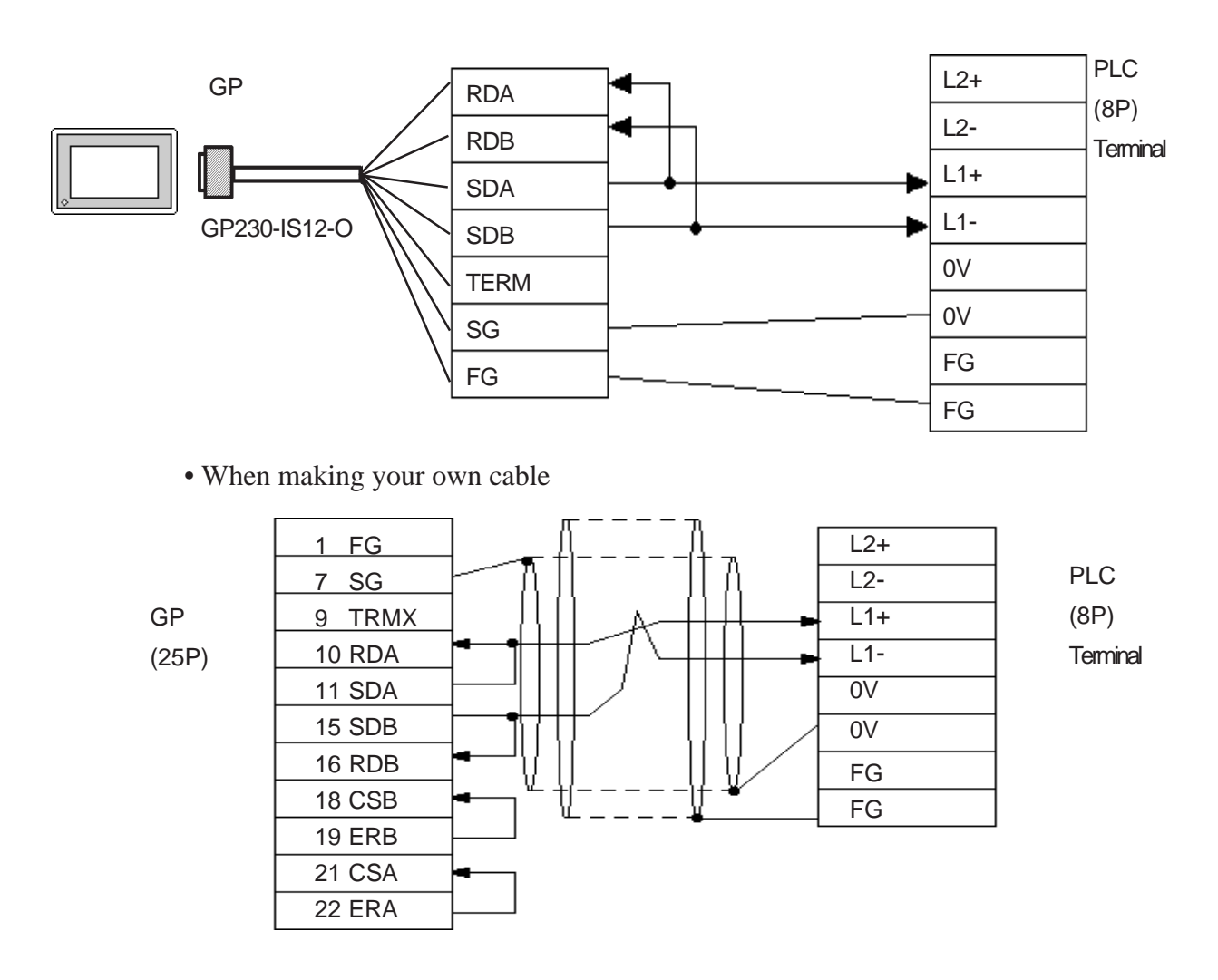

#### **Cable Diagram 5 (1:n)** RS-422 4-wire type

• When using Digital's RS-422 connector terminal adapter GP070-CN10-0

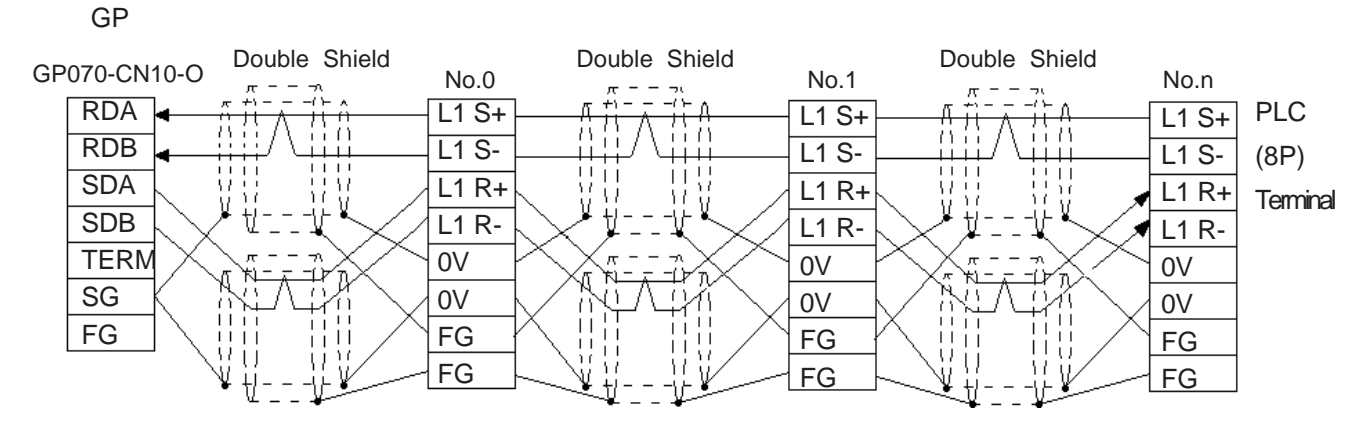

• When using Digital's RS-422 cable, GP230-IS12-0

**Note:** In areas with excessive noise, use a double shielded cable.

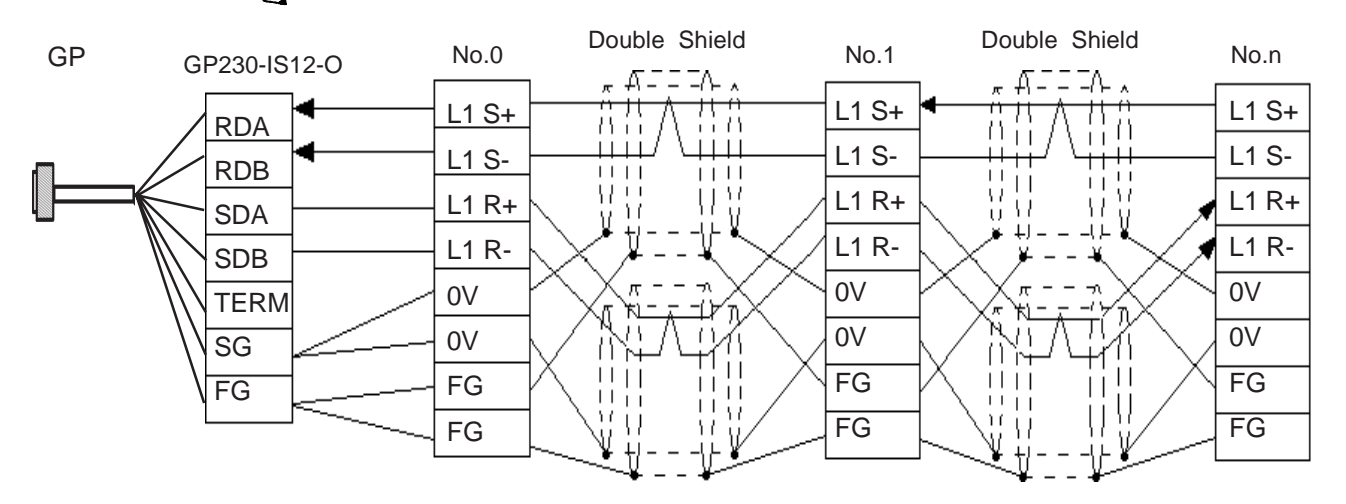

• When making your own cable

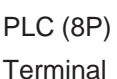

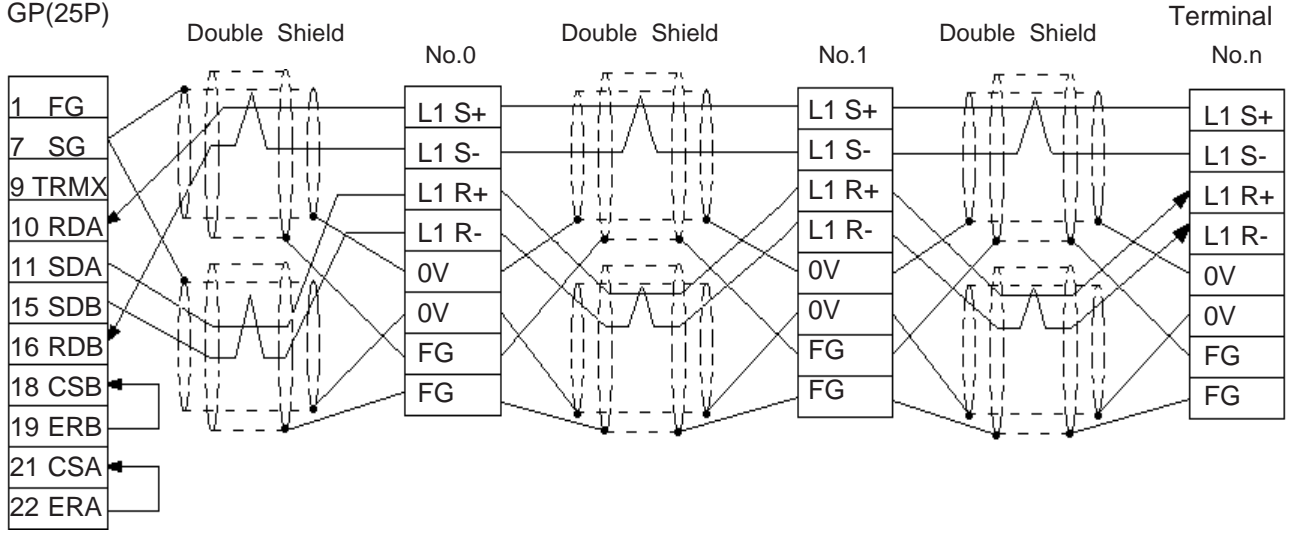

#### **Chapter 2 - PLC-GP Connection**

#### **Cable Diagram 6 (1:n)** RS-422 2-wire type, using I/F unit for CPU

• When using Digital's RS-422 connector terminal adapter GP070-CN10-0

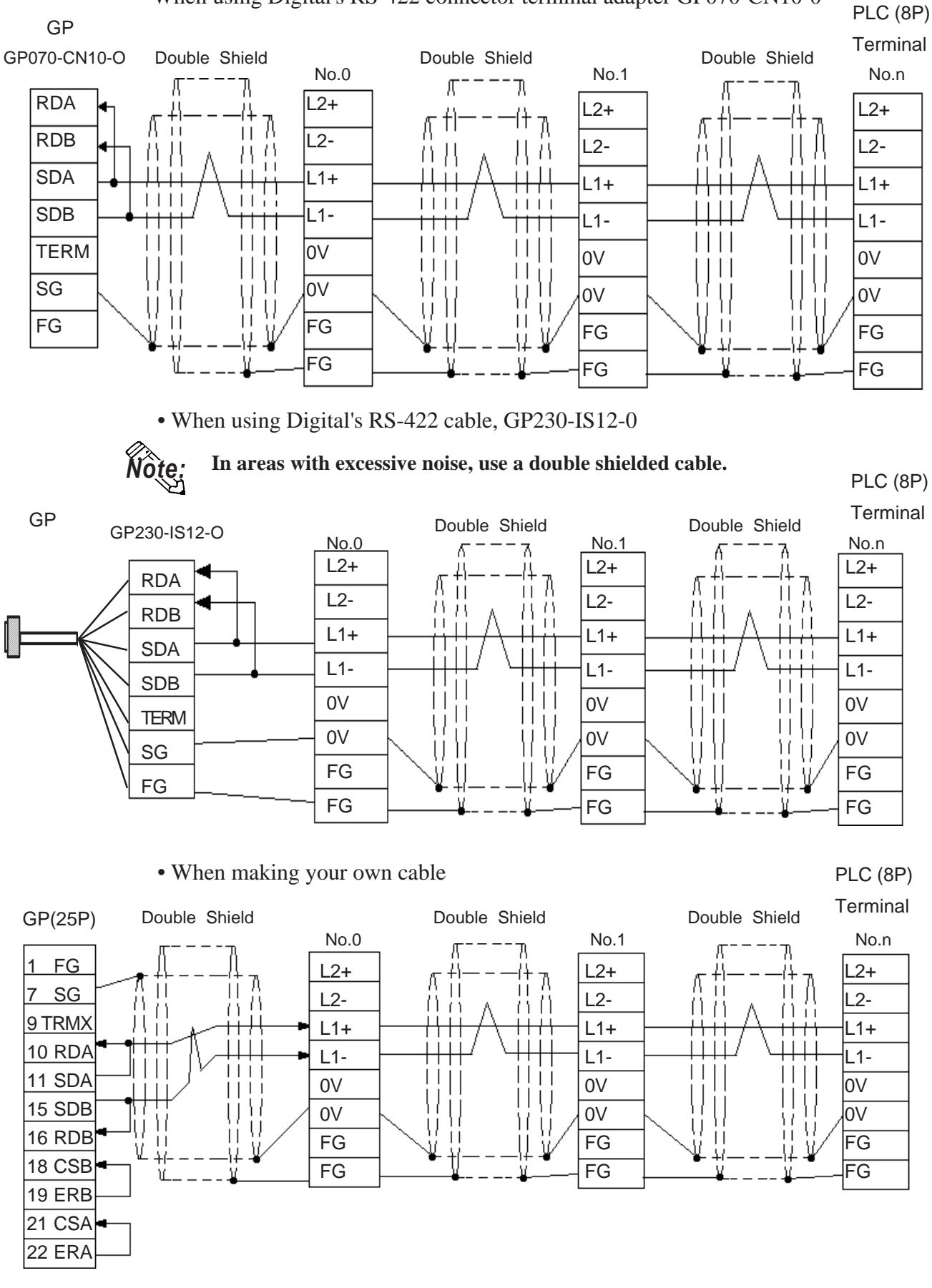

#### **Cable Diagram 7 (1:1) <PC/CMP-Link>** RS-422 2-wire type

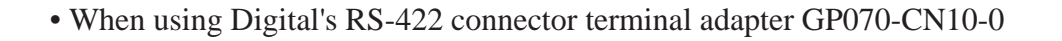

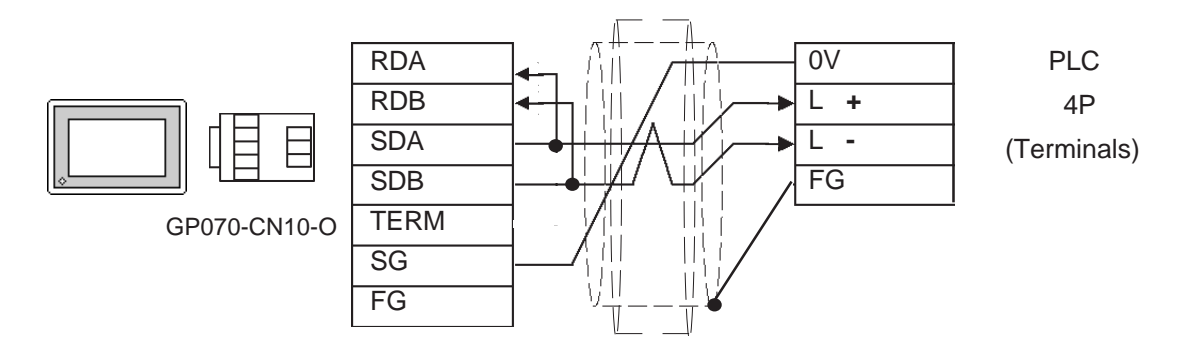

• When using Digital's RS-422 cable, GP230-IS11-0

**In areas with excessive noise, use a double shielded cable.** 

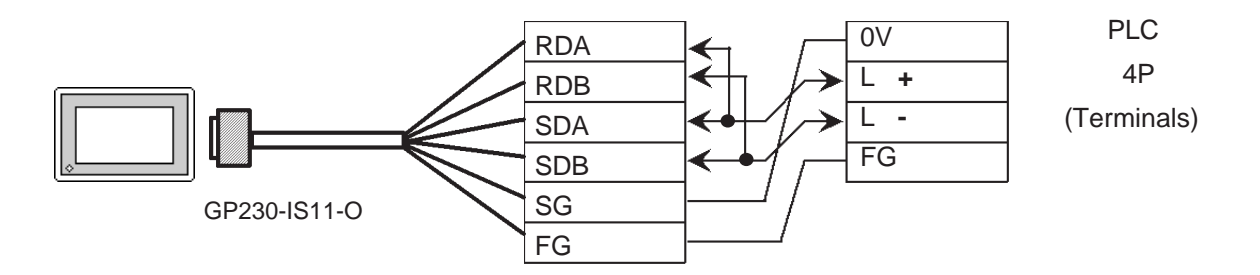

• When making your own cable

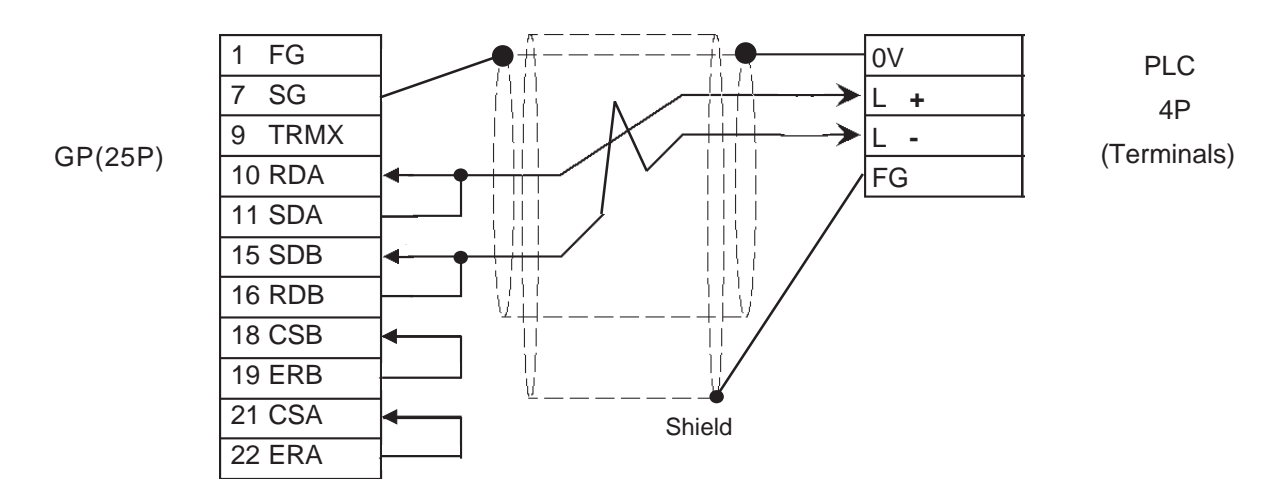

#### **Cable Diagram 8 (1:n) <PC/CMP-Link>** RS-422 2-wire type

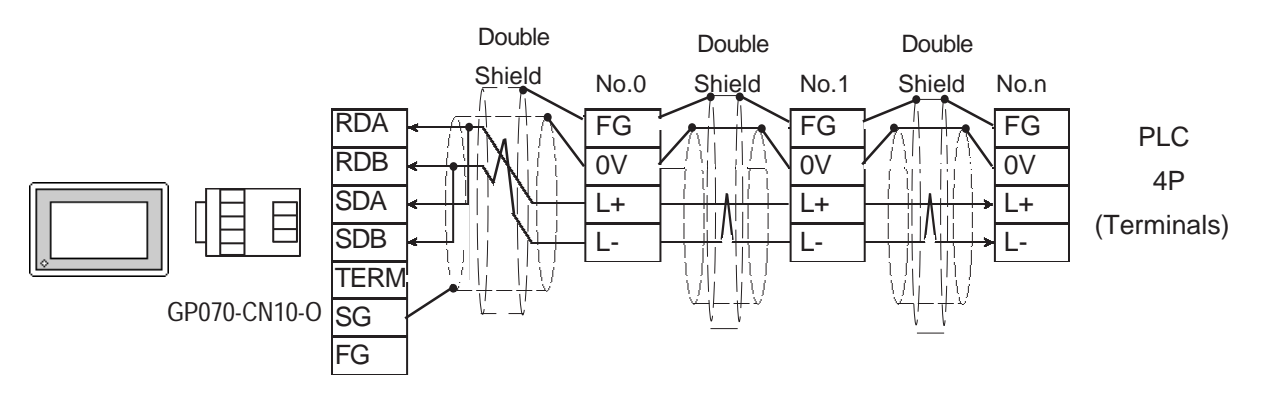

• When using Digital's RS-422 connector terminal adapter GP070-CN10-0

• When using Digital's RS-422 cable, GP230-IS12-0

**Note: In areas with excessive noise, use a double shielded cable.**

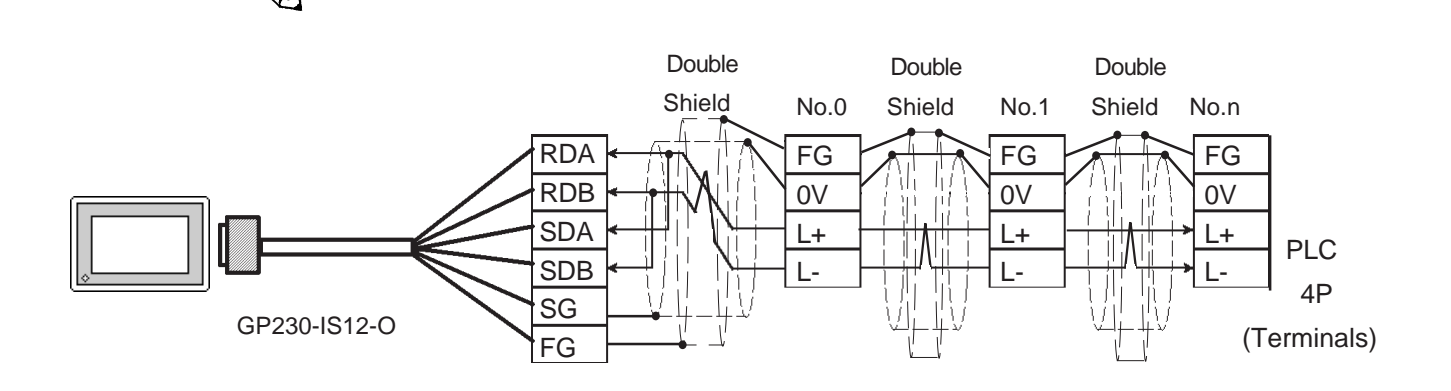

• When making your own cable

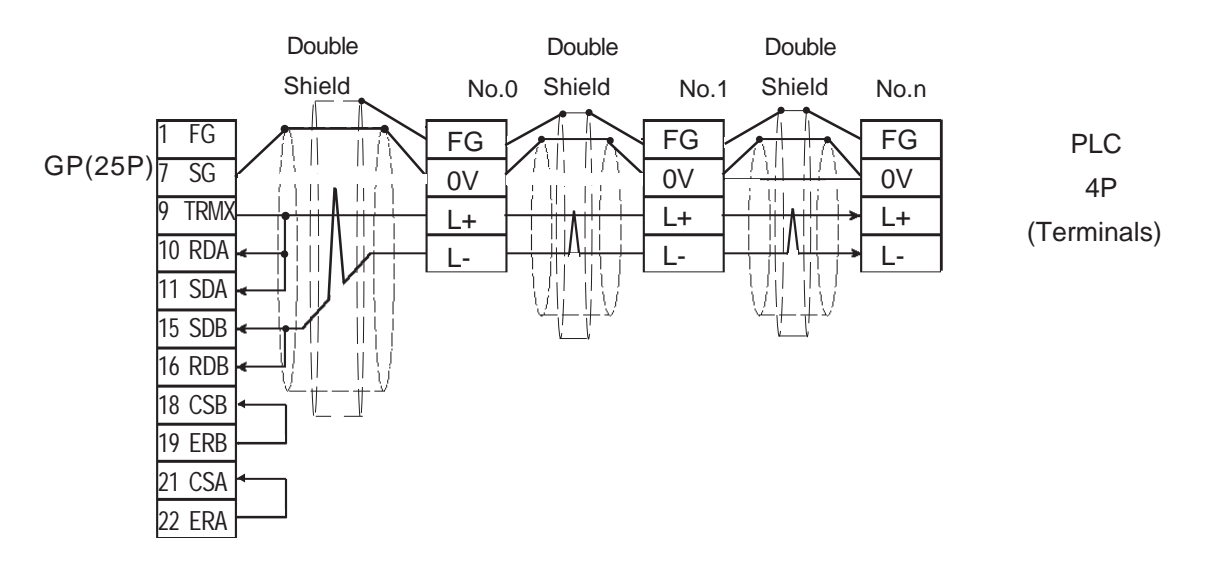

#### **2.9.3 Supported Devices**

The following describes the range of devices supported by the GP.

#### **TOYOPUC-PC2 Series**

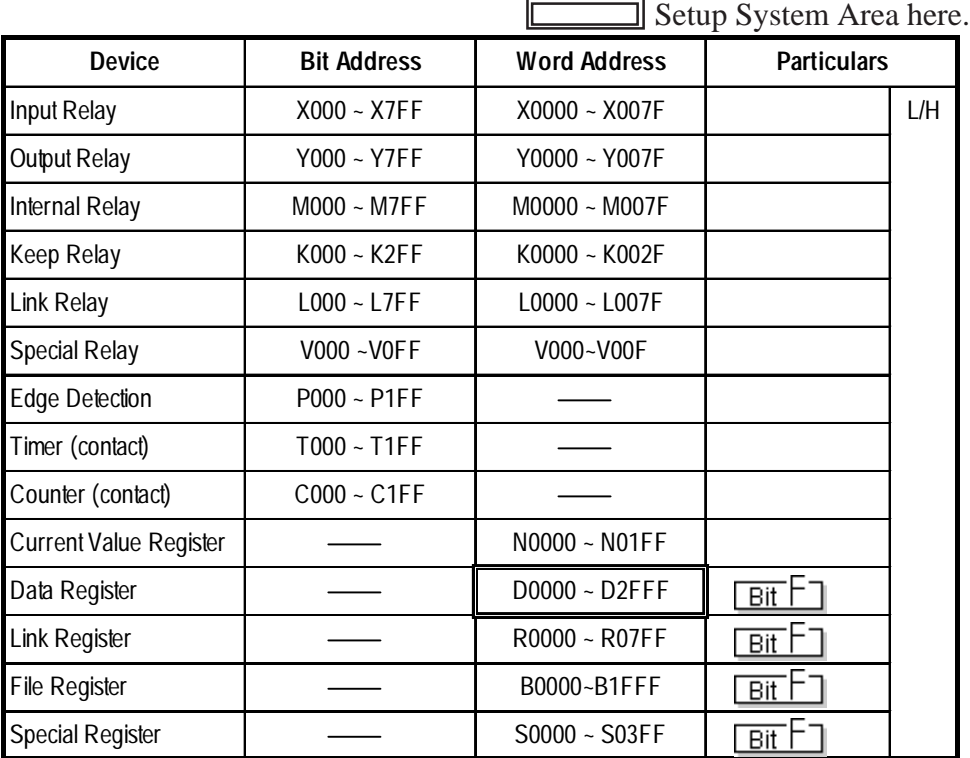

#### **TOYOPUC-PC2 Series** (1:n Connection)

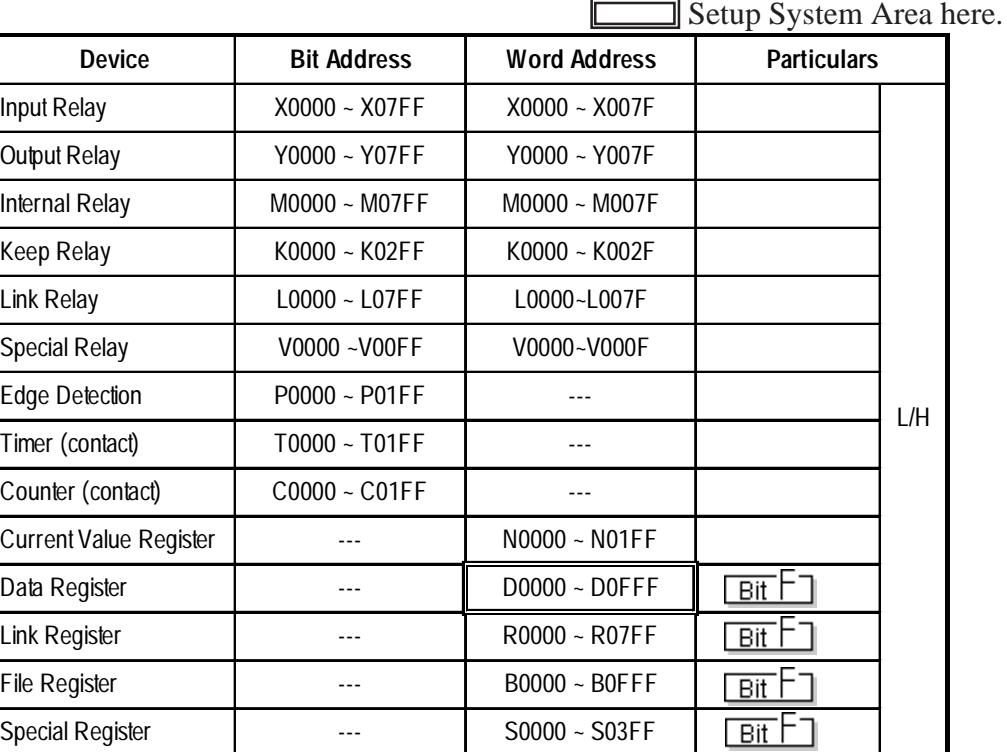

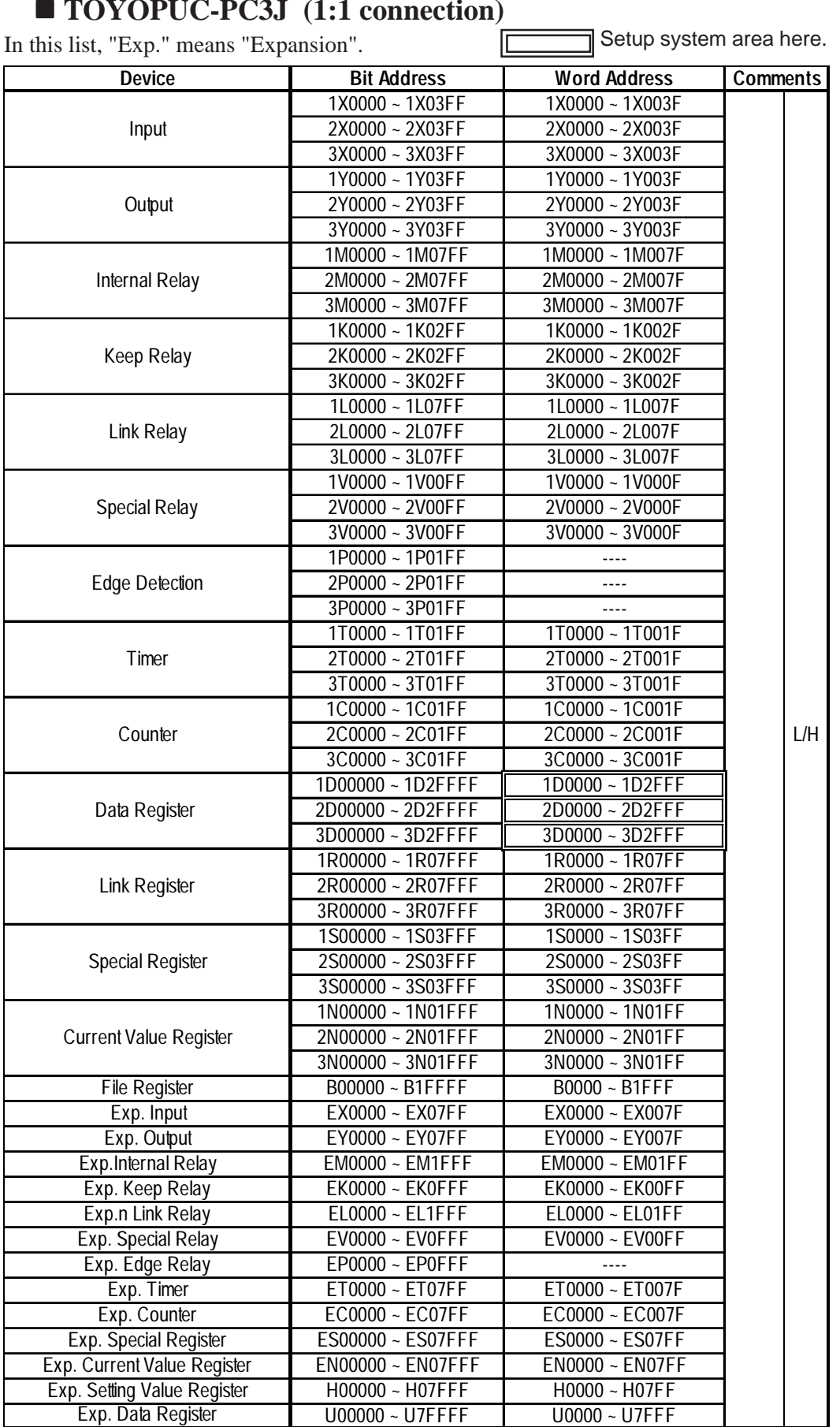

### ■ **TOYOPUC-PC3J** (1:1 connection)

#### ■ **TOYOPUC-PC3J** (1:n connection)

In this list, "Exp." means "Expansion".<br>Setup system area here.

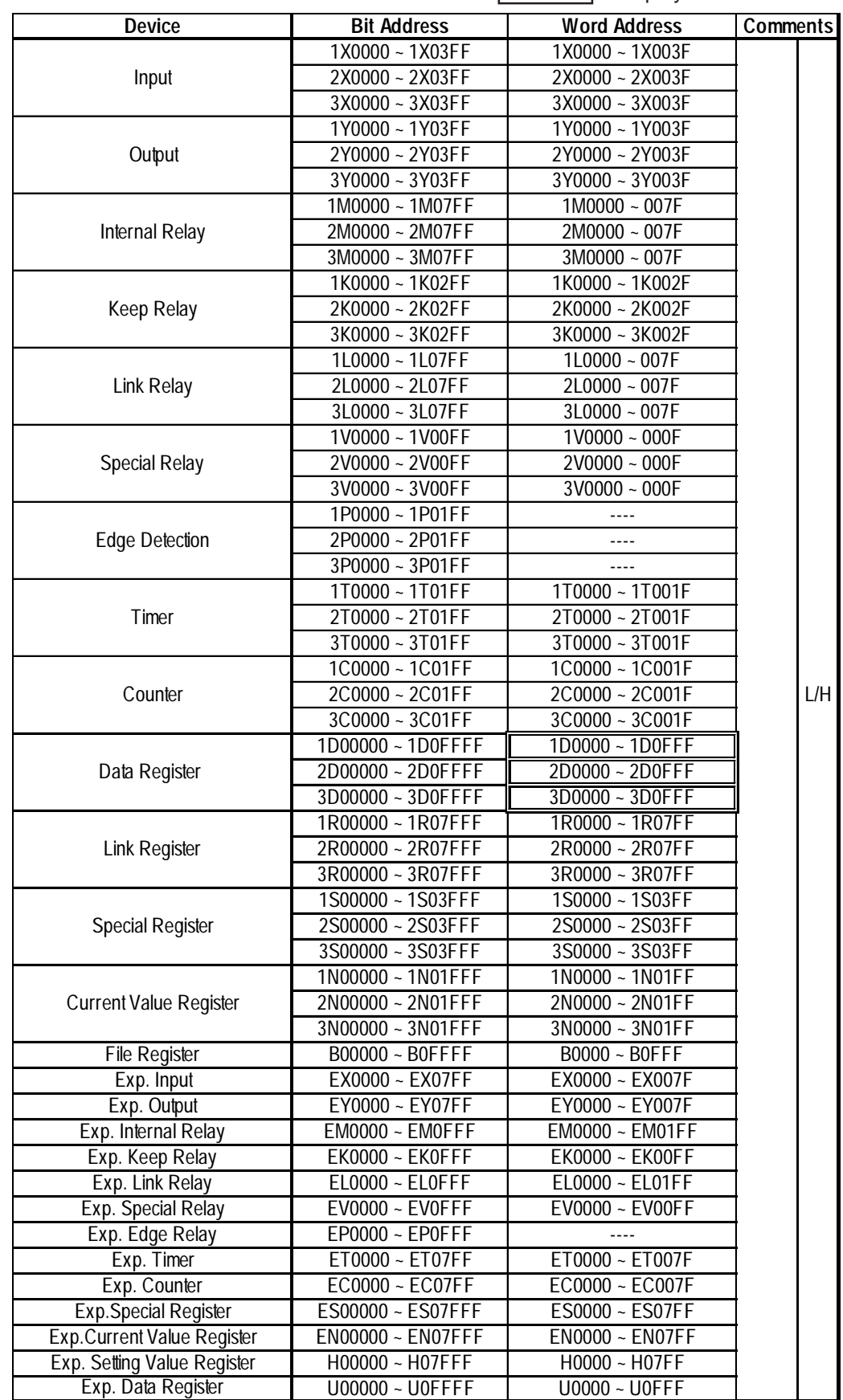

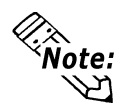

- **The range of devices supported may differ for 1:1 communication and for 1:n communication. A maximum of 16 PLCs can be connected.**
- **When setting tags in GP-PRO/PBIII for Windows, the PLC Station number can be specified during address Input. If a station number is not indicated, the previously entered station number is used. (The default value is 0)**

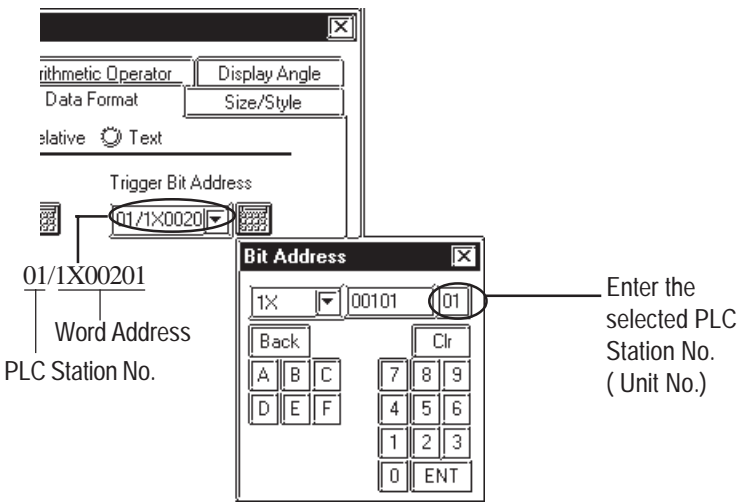

#### **2.9.4 Environment Setup**

The following lists Digital's recommended PLC and GP communication settings.

| <b>GP Setup</b>             |                   | <b>Computer Link Module Setup</b> |                    |
|-----------------------------|-------------------|-----------------------------------|--------------------|
| <b>Baud Rate</b>            | 19200 bps         | <b>Baud Rate</b>                  | 19200 bps          |
| Data Length                 | 8 bits            | Data Length                       | 8 bits             |
| Stop Bit                    | 1 bit             | Stop Bit                          | 1 bit              |
| Parity Bit                  | Even              | Parity Bit                        | Even               |
| Data Flow Control           | <b>FR Control</b> |                                   |                    |
| <b>Communication Format</b> | 2-wire type       |                                   |                    |
|                             |                   | <b>Card Classification</b>        | <b>CMP Link</b>    |
|                             |                   | SET <sub>5</sub>                  | Watch Dog Timer ON |
| Unit No.                    | 0                 | <b>Station Number Setting</b>     | 0                  |

 **TOYOPUC-PC2 Series** (PC2/L2)

#### **TOYOPUC-PC2 Series** (PC2J)

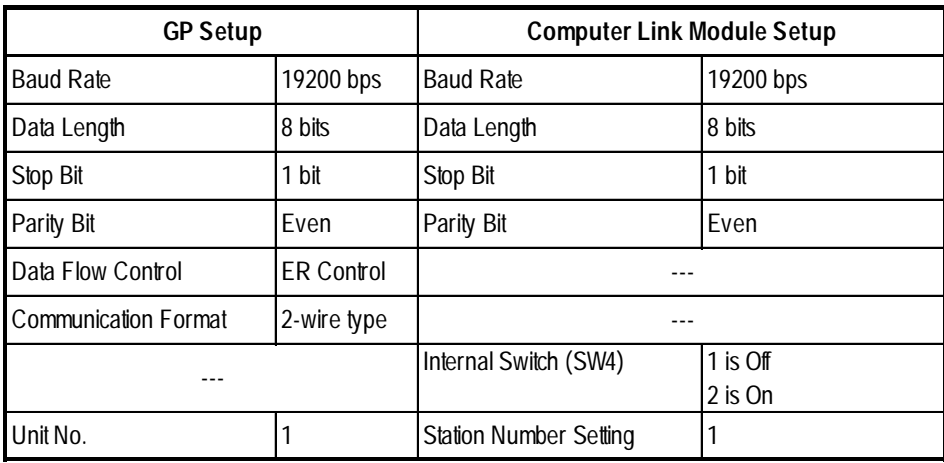

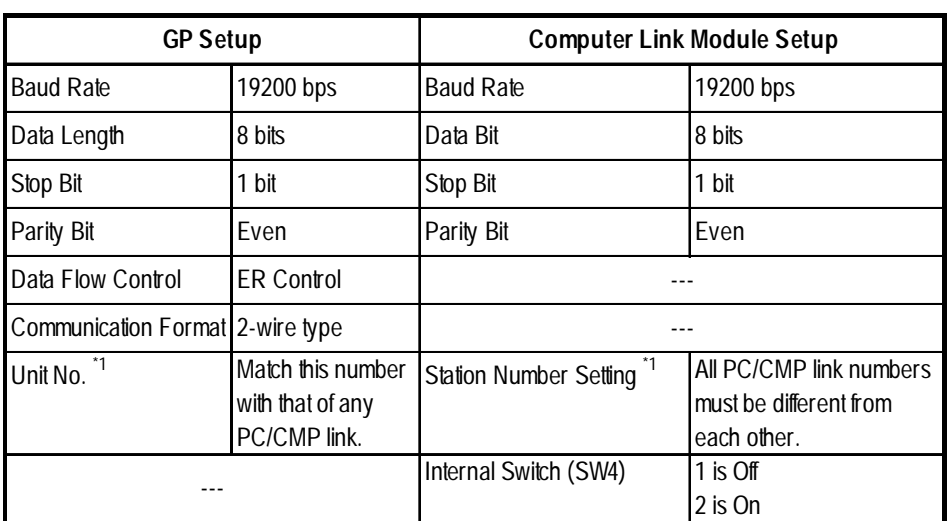

#### **TOYOPUC-PC2 Series** (PC2J) (1:n connection)

*\*1 The memory used for the system area and the read area is allocated to the PLC which has been given the same number as that of the GP.*

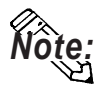

**When entering tag address data in GP-PRO/PBIII for Windows, the PLC Station number can be specified. If a station number is not indicated, the previously entered station number is used. (The initial default value is** 1**.)**

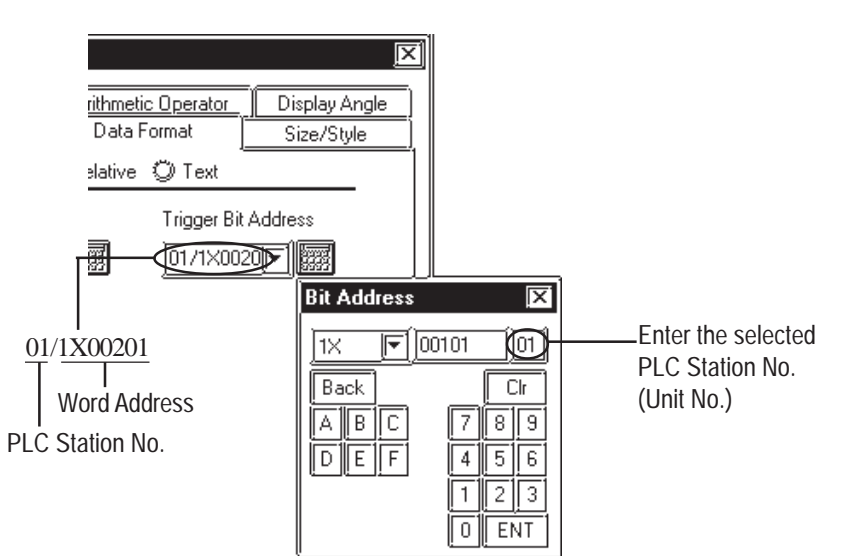

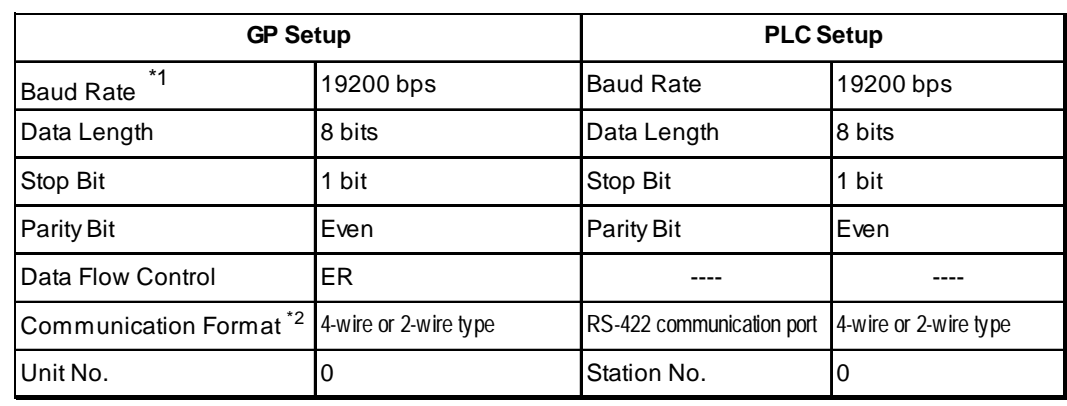

■ **TOYOPUC-PC3J** (1:1 connection) <Link I/F on CPU unit>

*\*1 The CPU's Link I/F unit maximum baud rate is 57600bps. It does not support 115200bps.*

*\*2 Change the communication format depending on the cables you use.*

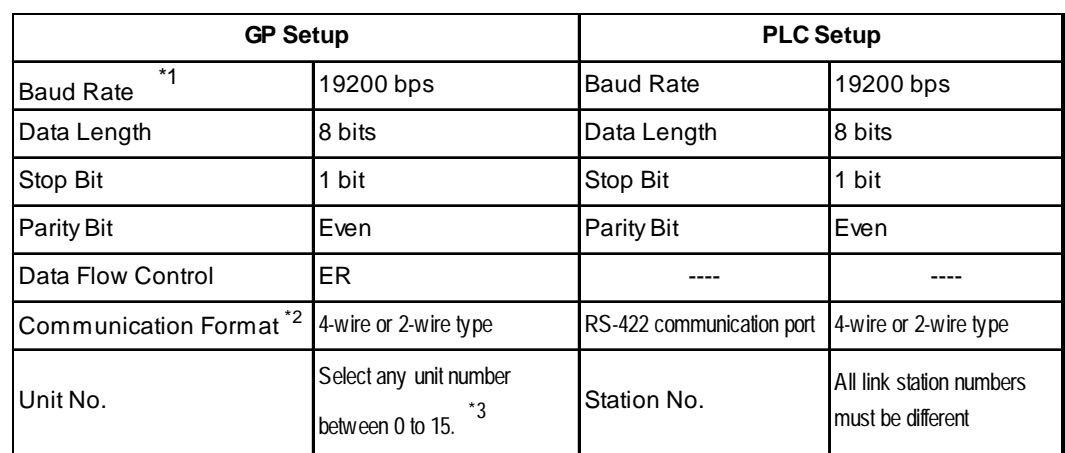

#### ■ **TOYOPUC-PC3J** (1:n connection) <Link I/F on CPU unit>

*\*1 The CPU's Link I/F unit maximum baud rate is 57600bps. It does not support 115200bps.*

*\*2 Change the communication format depending on the cable you use.*

*\*3 A maximum of 16 PLCs can be connected. The PLC's station number must be in base8, however, GP's unit number must be in decimal.*

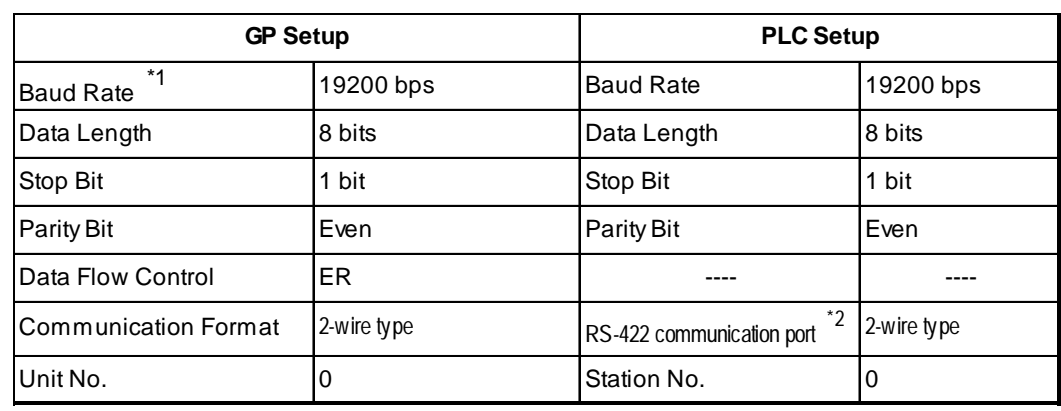

#### **TOYOPUC-PC3J (1:1 connection) <PC/CMP-Link>**

- *\*1 The PC/CMP-Link (THU-2755) unit's maximum baud rate is 57600bps. It does not support 115200bps.*
- *\*2 With the PC/CMP-Link (THU-2755), only a 2-wire type can be used. When using PC3J commands, the link unit must be version 5.00 or higher.*

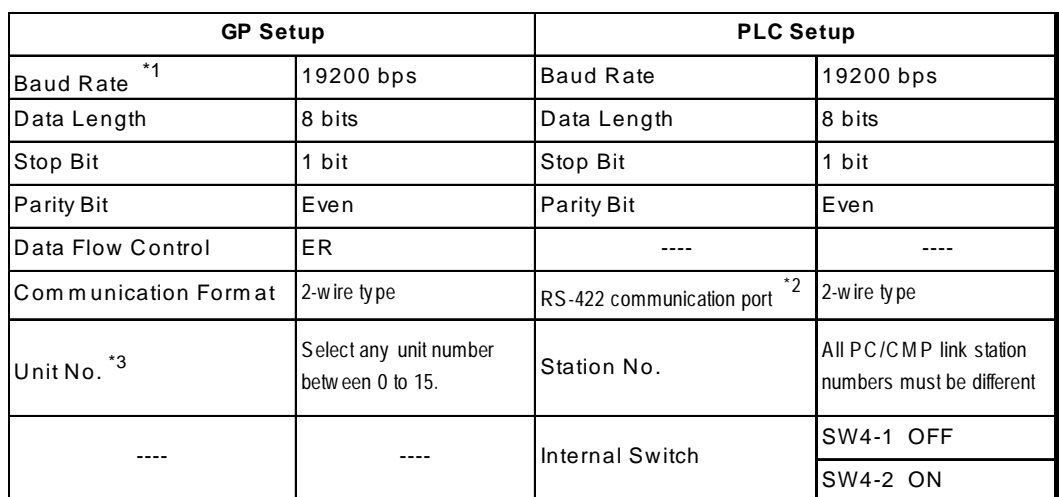

#### **TOYOPUC-PC3J (1:n connection) <PC/CMP-Link>**

- *\*1 The PC/CMP-Link (THU-2755) unit's maximum baud rate is 57600bps. It does not support 115200bps.*
- *\*2 With the PC/CMP-Link (THU-2755), only a 2-wire type can be used. When using PC3J commands, the link unit must be version 5.00 or higher.*
- *\*3 A maximum of 16 PLCs can be connected. The PLC's station number must be in octal, however, GP's unit number must be in decimal.*